## **Merge Scopus Author Identifiers**

*version: 4 October 2015*

## **About the Scopus Author Identifier**

**Scopus** 

Scopus uses the Scopus Author Identifier. The Scopus Author Identifier differentiates authors with common names like Jansen or de Jong by assigning each author in Scopus a unique number and grouping together all of the documents written by that author.

Additionally, the Scopus Author Identifier allows to find authors who have been cited differently. Scopus Author Identifier matches the documents of this author and groups these name variants together so that authors, even if cited differently, are identified with their specific papers. This helps you find and recognize an author, despite variations in name spelling.

To determine which author names should be grouped together under a single identifier number, the Scopus Author Identifier uses an algorithm that matches author names based on their affiliation, address, subject area, source title, dates of publication, citations, and co-authors. When you search, this feature returns documents written by that author, even when an author is cited differently.

- 1. It is not necessary to register in Scopus, because the Scopus Author Identifier is not linked to the Scopus login. Registering in Scopus enables you to save searches and set alerts.
- 2. Go to Author Search and fill in the author's last name, all or only the first initial and the affiliation. Be aware of variation within first initials if your first initial differs from your given name.

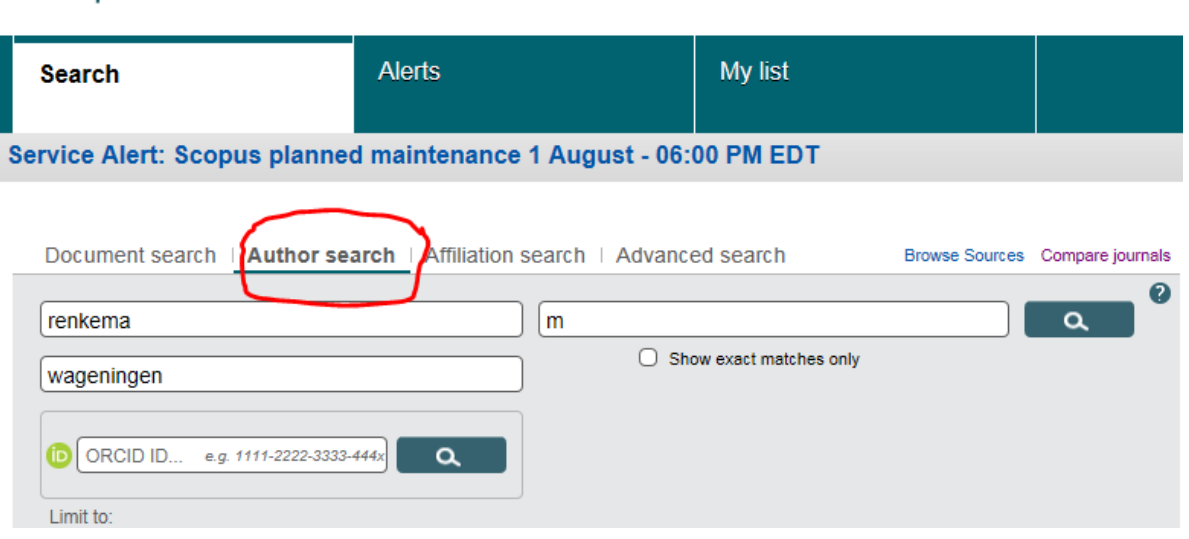

3. An overview of the author results appears. Profiles with only one document are hidden. To show them click on "Show Profile Matches with One Document".

9 of 13 author results Show Profile Matches with One Document | About Scopus Author Identifier

4. Now all profiles appear. Select the right author profile(s) by ticking the box(es) in front of the Author name. With the option "Request to merge authors" you can merge these profiles into one Scopus Author Identifier.

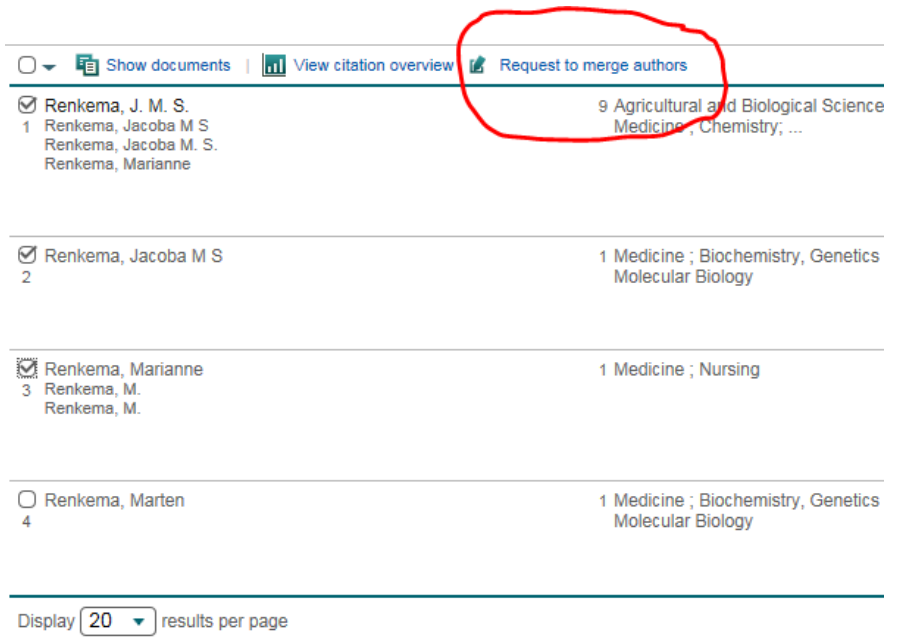

- 5. If you want to correct other details of your profile or want to add name variants to your Scopus Author Identifier you can go to one of your profiles and then choose "Request author detail corrections". Again you can merge various profiles into one identifier.
- 6. When you add the right name variants, Scopus will add new publications automatically to your Scopus Author Identifier. If in future your affiliation will change, you might get another Scopus Author Identifier. It is up to the individual author to merge his Scopus Author Identifiers with different affiliations.